# 如何解决电子表格execl端与浏览器端打印效果不一致问题?

# **4 该宏示例在 V10.5上 验证通过**

提示:本文档的示例代码仅适用于本文档中的示例报表/场景。若实际报表/场景与示例代码无法 完全适配(如使用功能不一致,或多个宏代码冲突等),需根据实际需求开发代码。

# 示例说明

电子表格在excel中对字段设置了自动换行后,在excel端的打印效果与在浏览器端的打印效果不一致。

如下,是电子表格报表的展示效果和将报表导出Excel之后直接打印的效果。

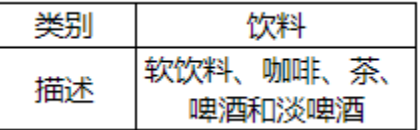

如下,是该电子表格报表在浏览器访问,通过工具栏上的打印按钮进行打印的效果。

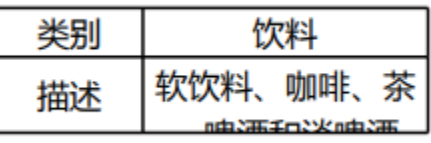

我们可以通过调整设置和宏代码辅助,实现正确的打印效果。

#### <span id="page-0-0"></span>设置方法

#### 前提

1. 首先要明确,对于Excel来说, 行高和自动换行这两个功能是冲突的。在没有人为调整过行高的情况下, 设置自动换行时, Excel中的数据是能 够自动换行的。如下:

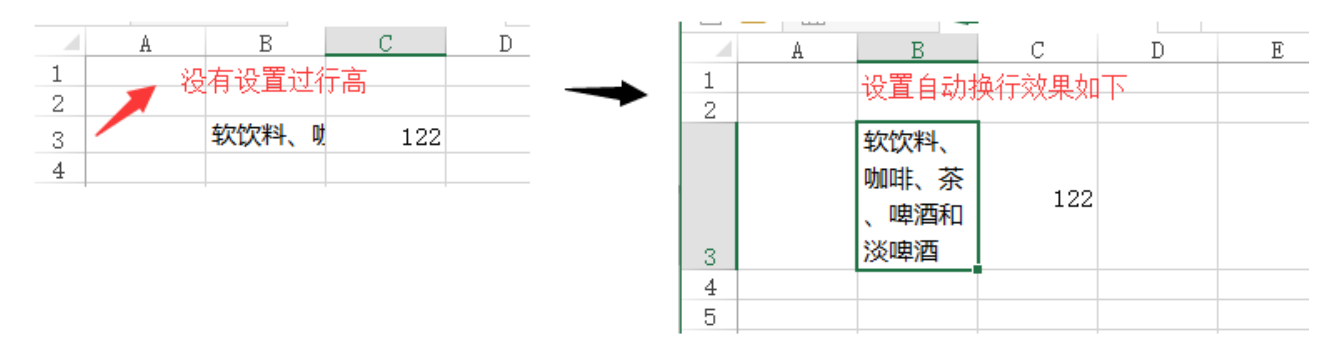

但是如果人为调整了行高,那么再设置自动换行,是不会生效的。Excel以设置的行高进行展示,不会再根据自动换行所需要的行高去进行调整 了。如下:如果先设置的自动换行,再调整行高。也是以人为设置的行高为主

- [设置方法](#page-0-0) [设置步骤](#page-2-0)
- [宏类型](#page-3-0) [宏代码1](#page-3-1)
- [宏类型](#page-4-0) [宏代码2](#page-4-1)
- [宏类型](#page-4-2) [宏代码3](#page-4-3)

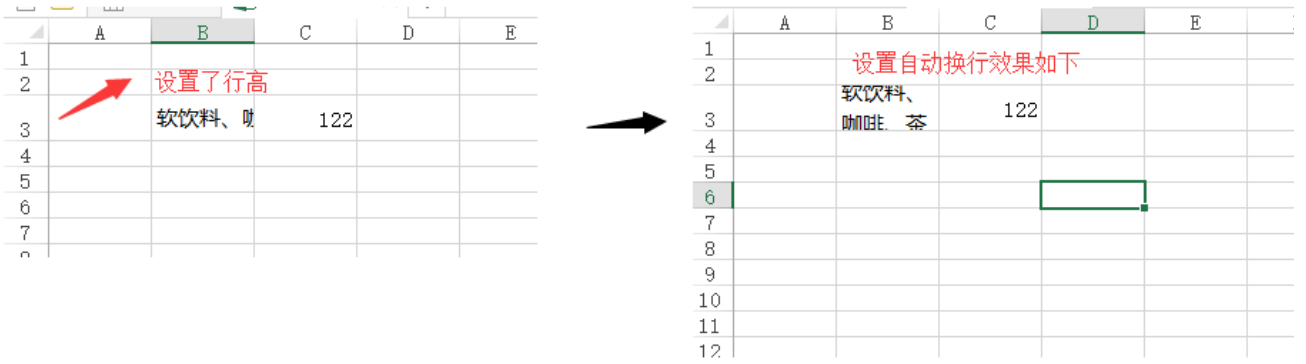

2.因此如果要实现自动换行,且自动调整行高的效果。需要先将人为设置的行高修改回原始默认的行高。如何修改呢?

(1)先将这一行所有单元格的已设置的"自动换行"取消

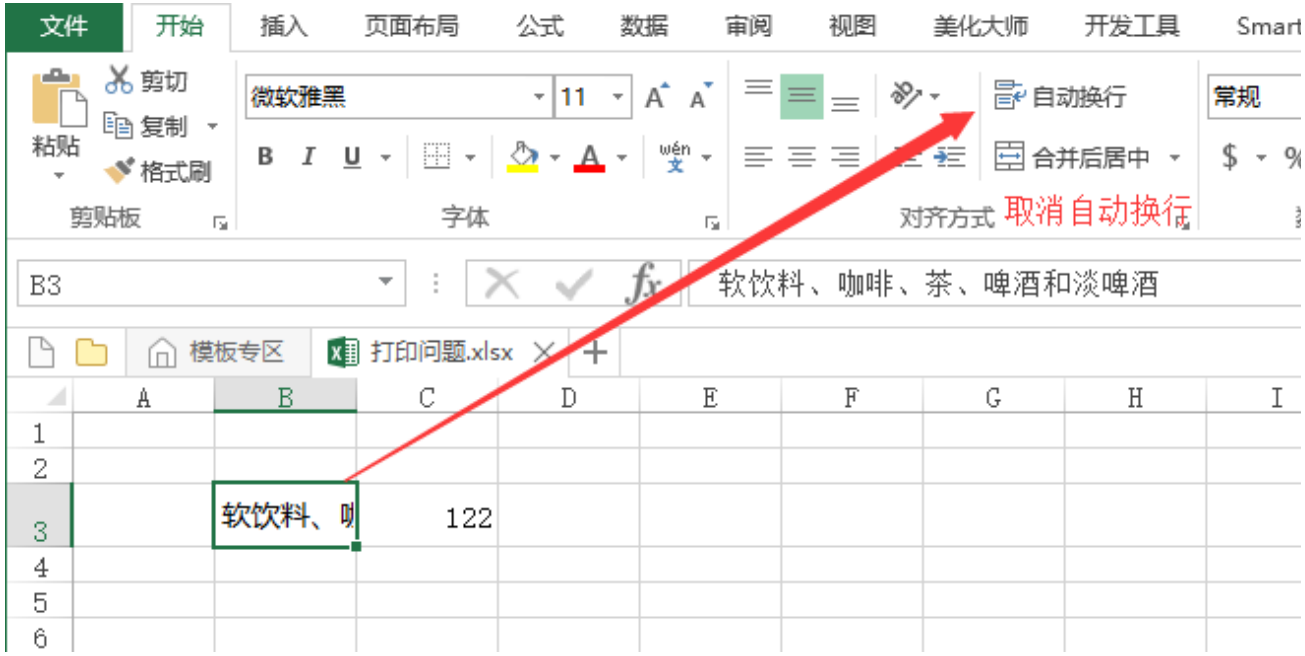

(2) 将鼠标放在行号的下方,比如要调整第3行的行高,则将鼠标放在第3行和第4行的中间那根分界线上,然后双击,即可讲人为设置的行高取 消。

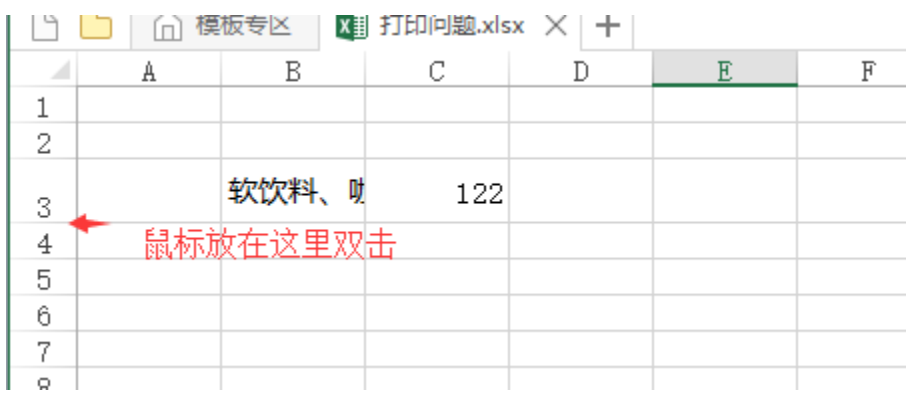

(3)在设置回默认行高的情况下,再设置自动换行

(4) 可选中单元格,然后在 开始 > 格式 中,勾选"自动调整行高"

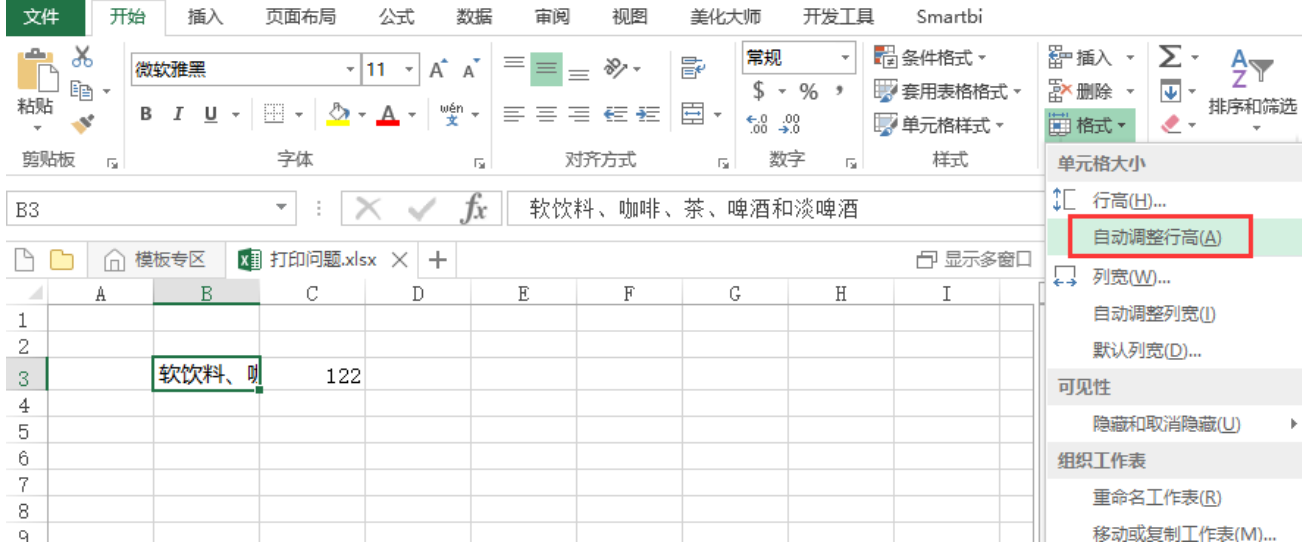

3.对于合并了行的单元格来说,自动换行的行高无法确保一定能够自动适应。

### <span id="page-2-0"></span>设置步骤

1.了解了Excel自动换行和行高等前提条件之后,我们需要在Excel中打开电子表格

2.对于该电子表格中,如果不需要自动换行,只要固定行高的行,我们可以手动设置一下行高。比如类别这一行,不需要自动换行。且要固定行 高,因此可以右键设置一下行高。(注:若不设置行高,后续使用的宏代码会自动调整行高)

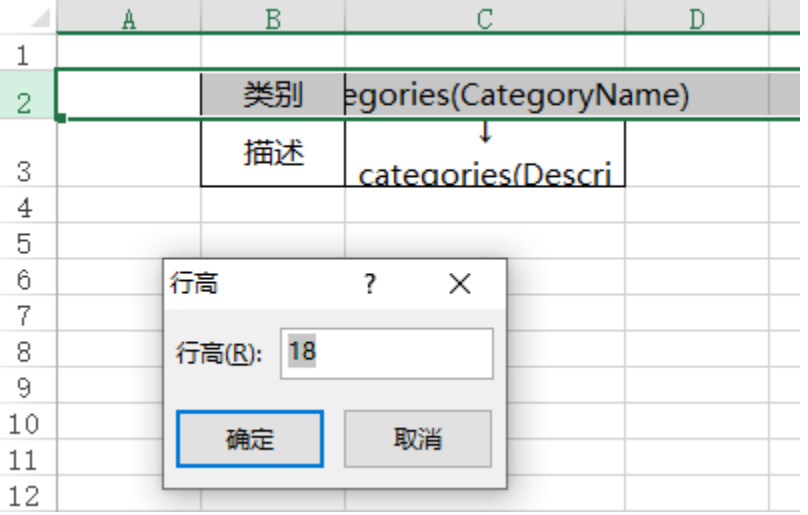

3. 对于需要自动换行的单元格所在的行,根据"前提"中的信息。先将这一行的所有单元格的自动换行取消掉,并且调整行高回到原始的行高

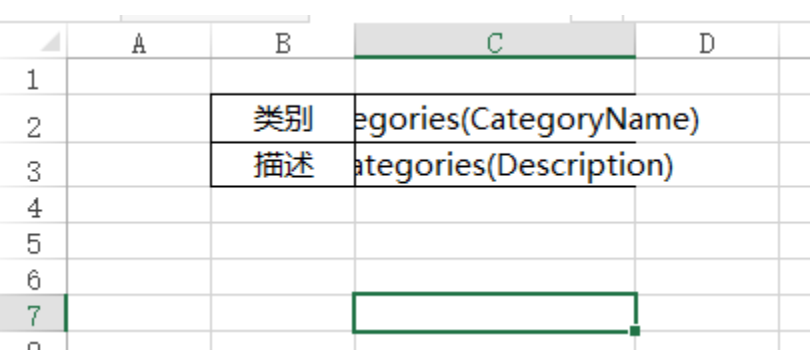

#### 然后再次设置"自动换行"和"自动调整行高"

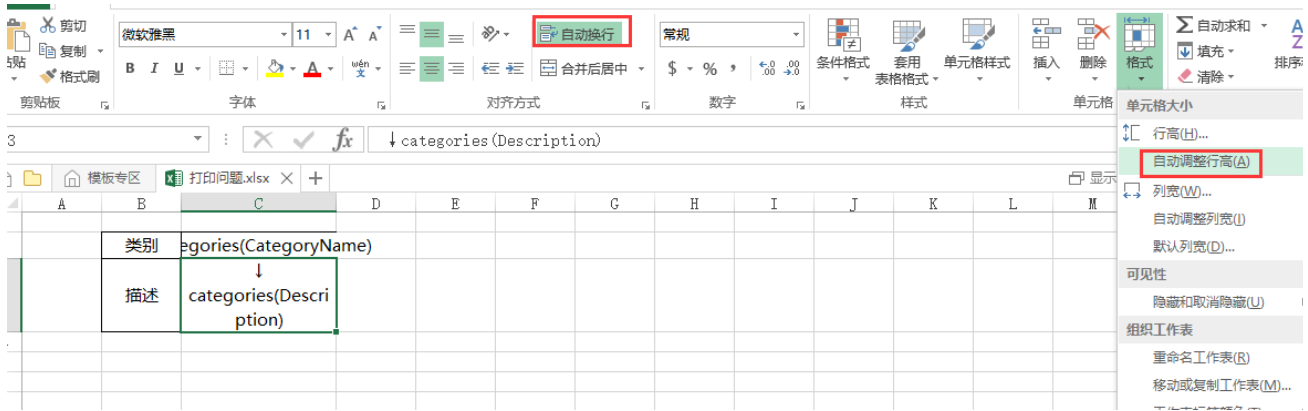

4. 一般情况下,通过上面的设置已经能够解决打印时效果不正确的问题。若打印仍有问题,可增加如下宏代码,做强制处理

(1)在报表宏界面**新建服务端模块**。在弹出的**新建模块**对话框中,选择对象为spreadSheetReport、事件为onBeforeOutput、并把下面宏代码复 制到代码编辑区域。

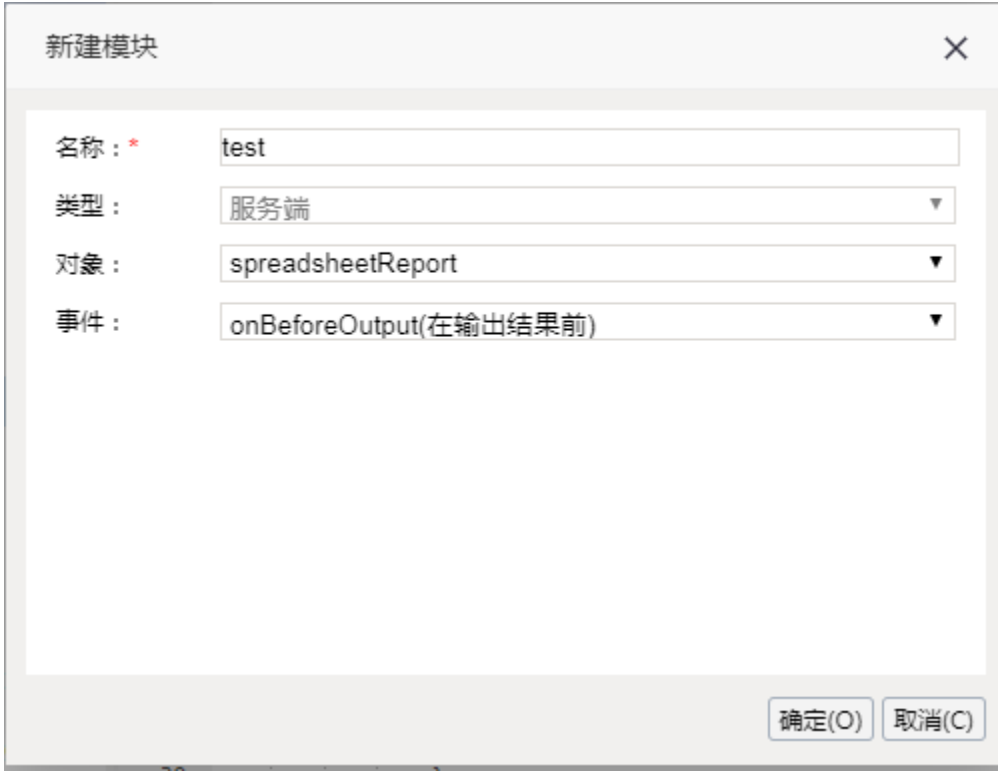

### <span id="page-3-0"></span>宏类型

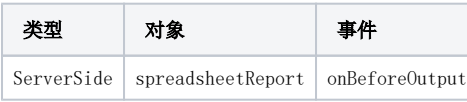

### <span id="page-3-1"></span>宏代码1

```
function main(spreadsheetReport) {
    spreadsheetReport.workbook.worksheets.get(0).autoFitRows(true);
}
```
#### 另:如果使用上面的报表宏还无法解决,可尝试使用下面的报表宏解决。

### <span id="page-4-0"></span>宏类型

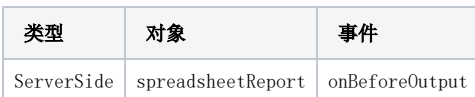

### <span id="page-4-1"></span>宏代码2

```
function main(spreadsheetReport) {
    var options = Packages.com.aspose.cells.AutoFitterOptions();
    options.setAutoFitMergedCells(true);
    spreadsheetReport.workbook.worksheets.get(0).autoFitRows(options);
}
```
#### 以上两种方式若是还是没有办法解决,可尝试参考如下宏代码:

## <span id="page-4-2"></span>宏类型

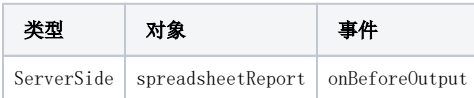

<span id="page-4-3"></span>宏代码3

```
function main(spreadsheetReport) {
   var options = Packages.com.aspose.cells.AutoFitterOptions();
   var cells = spreadsheetReport.workbook.worksheets.get(0).getCells();
 //
   var perRowHeight = 13.5;
    //
    var cell_C3perRowCharCount = 17;
    if (spreadsheetReport.outputType == "PDF" || spreadsheetReport.outputType == "PRINT") {
         logger.debug("pdf");
         //
         fixExpandCells(cells, "C3", cell_C3perRowCharCount, perRowHeight);
    }
}
function fixExpandCells(cells, pos, perRowCharCount, perRowHeight) {
    var expandedCells = spreadsheetReport.sheets[0].getExpandedPositions(pos);
   for (var i = 0; i < expandedCells.length; i++) {
        var eCell = expandedCells[i];
         var fixCell = cells.get(eCell.row, eCell.column);
         fixCellHeight(cells, fixCell, perRowCharCount, perRowHeight);
    }
}
function fixCellHeight(cells, cell, perRowCharCount, perRowHeight) {
    var fontSize = cell.getDisplayStyle().getFont().getSize();
    var mergedCount = 1;
    if (cell.getMergedRange() != null) {
         cell.getMergedRange().getColumnCount();
    }
    var cellColumn = cell.getColumn();
    var totalWidth = 0;
   for (var i = 0; i < mergedCount; i++) {
        var colWidth = cells.getColumnWidthPixel(i + cellColumn);
         totalWidth += colWidth;
    }
    var value = cell.getValue();
   if (value != null) {
        var values = value.split("\\n");
        var height = 0ifor (var i = 0; i < values.length; i++) {
             var cellRowCount = (values[i].length() / perRowCharCount);
             var calHeight = Math.ceil(cellRowCount) * perRowHeight;
            height += calHeight;
         }
         var oldHeight = cells.getRowHeight(cell.getRow());
         if (height > oldHeight) {
             if (height < 409) {
                 cells.setRowHeight(cell.getRow(), height);
             } else {
                 cells.setRowHeight(cell.getRow(), 409);
 }
        }
    }
}
```
添加宏代码前导出PDF效果:

# 工作简报

### 月份:

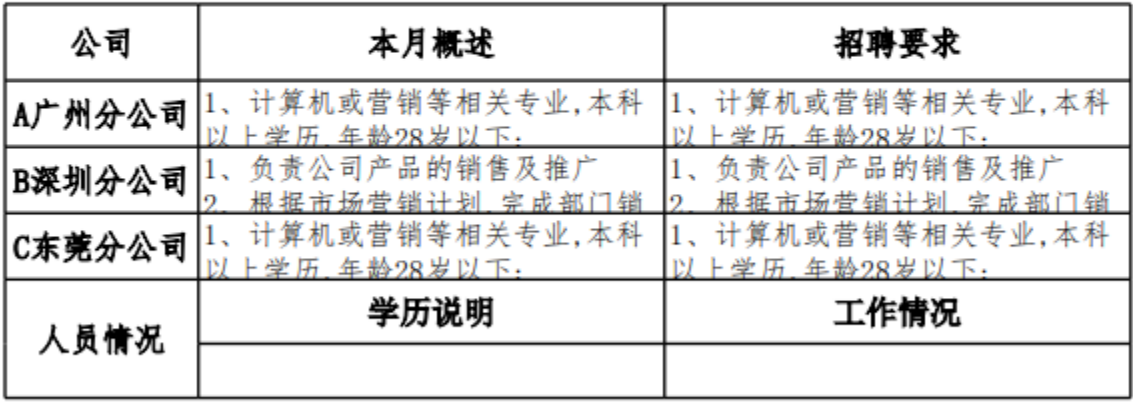

添加宏代码之后的导出PDF效果:

# 工作简报

月份:

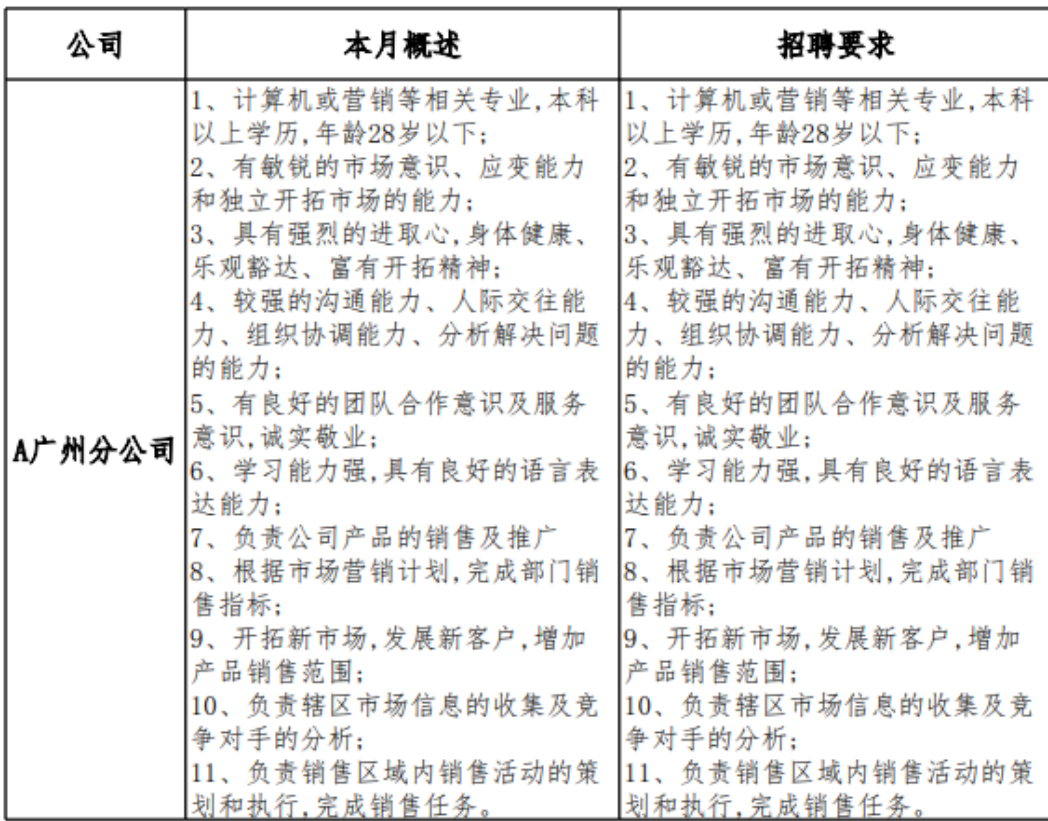

注意:

1、Excel设置单元格的时候不要使用双边框线。

#### 2、获取需要导出时显示不全的单元格名称,可按照如下截图:

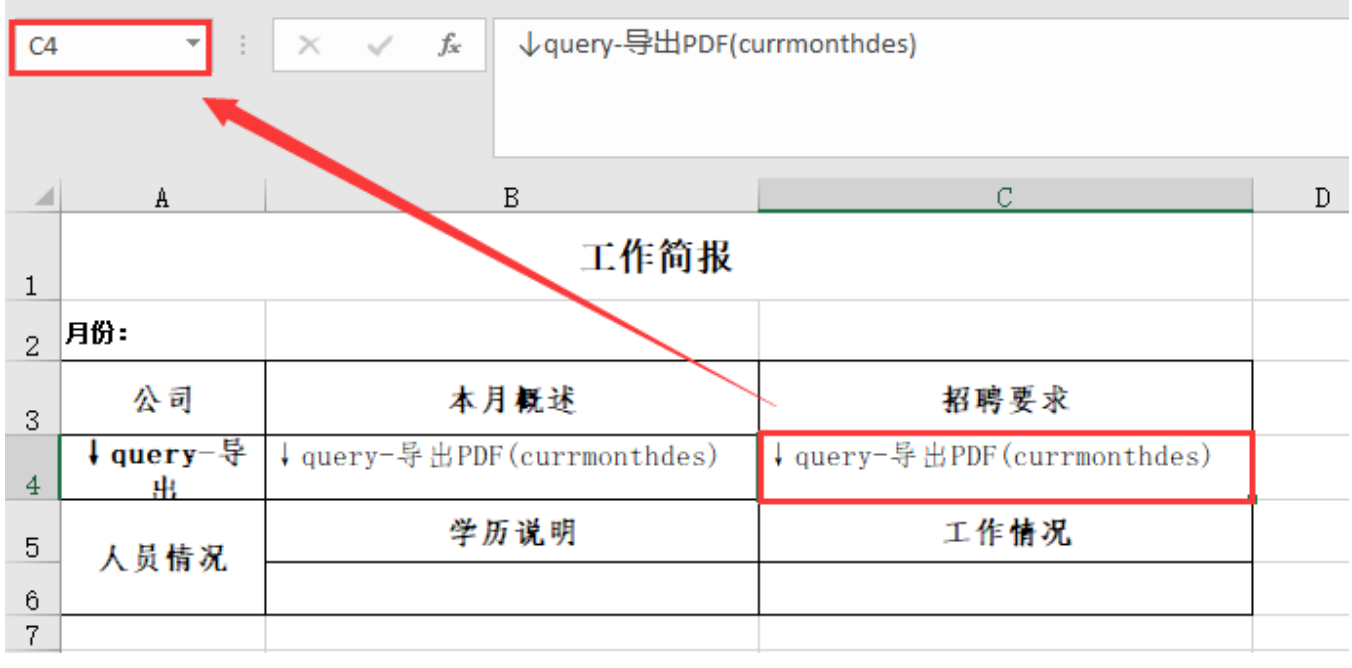

示例资源:[自动换行打印效果不一致.xml](https://wiki.smartbi.com.cn/download/attachments/52626764/%E8%87%AA%E5%8A%A8%E6%8D%A2%E8%A1%8C%E6%89%93%E5%8D%B0%E6%95%88%E6%9E%9C%E4%B8%8D%E4%B8%80%E8%87%B4.xml?version=1&modificationDate=1592394138000&api=v2)